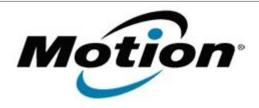

# Motion Computing Software Release Note

|                               | ,                                        |
|-------------------------------|------------------------------------------|
| Name                          | N-trig DuoSense MultiTouch for Windows 7 |
| File Name                     | Ntrig_MultiTouch_6.107.0.zip             |
| Release Date                  | June 02, 2011                            |
| This Version                  | 6.107.0                                  |
| Replaces Version              | All previous versions                    |
| Intended Users                | Motion CL900 users                       |
| Intended Product              | Motion CL900 Tablet PCs ONLY             |
| File Size                     | 54 MB                                    |
| Supported Operating<br>System | Windows 7                                |

#### **Fixes in this Release**

### **What's New In This Release**

Initial release.

#### **Known Issues and Limitations**

## Installation and Configuration Instructions

#### To install N-trig 6.107.0, perform the following steps:

- 1. Download the update and save to the directory location of your choice.
- 2. Unzip the file to a location on your local drive.
- 3. Double-click the installer (setup.exe) and follow the prompts.

### Licensing

Refer to your applicable end-user licensing agreement for usage terms.